# **И НКУБАГ ОР**E $\bigcup$  $\bigcup$ ER6 $\bigcirc$

# **БЛАГОДАРИМ ВАС ЗА ПОКУПКУ ИНКУБАТОРА** EGGER 60

Инкубатор EGGER 60 это:

- прочный корпус
- надёжная электроника
- удобное меню настройки
- готовые программы для инкубации различных видов птицы
- возможность создания собственной программы инкубации

*ТЕЛЕФОН ДЛЯ СВЯЗИ С ГАРАНТИЙНЫМ ЦЕНТРОМ*: +7 (903) 799 41 60

1

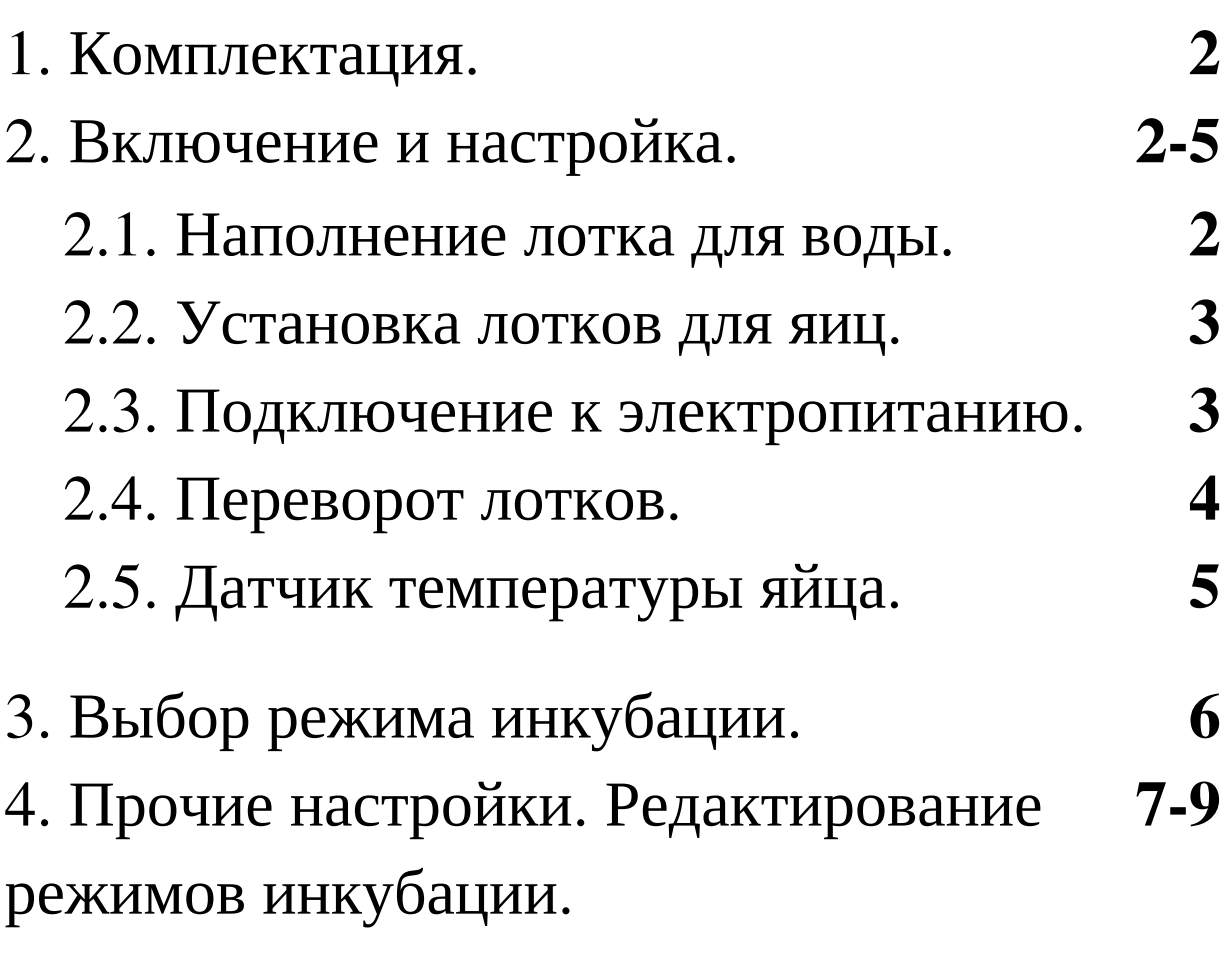

## 1. Комплектация

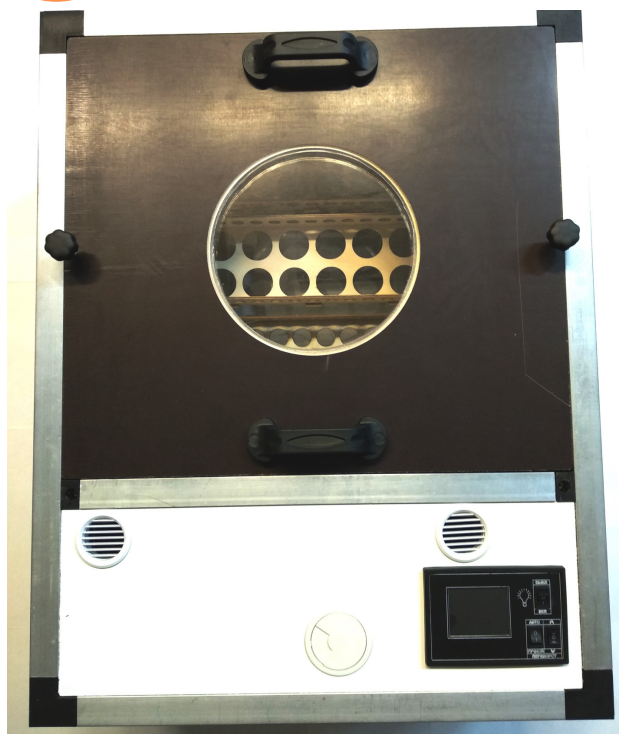

- Инкубатор
- Лотки для яиц (3 штуки)
- Кабель питания
- Инструкция пользователя

2. Включение и настройка

2.1. Заполните контейнер водой до выступа на лотке. Подливать воду необходимо 1 раз в 2 дня.

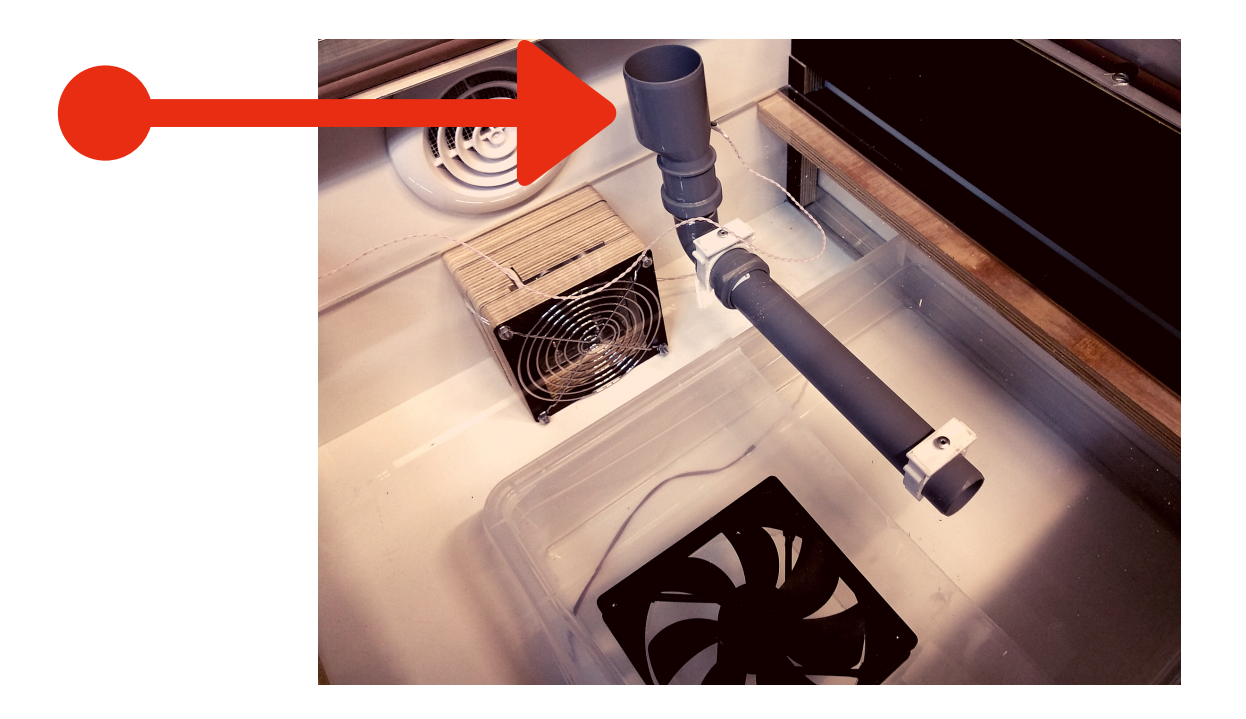

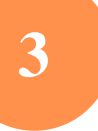

# 2.2. Установите лотки для яиц одного типа.

*Не рекомендуется проводить инкубацию для разных видов птиц одновременно*.

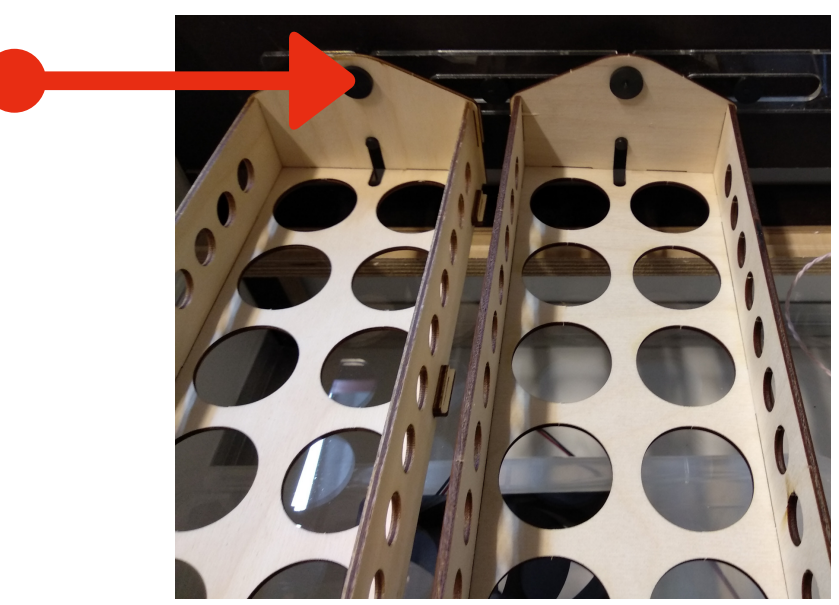

2.3. Вставьте кабель в разъём (в) и включите в розетку. Нажмите на кнопку включения (а). В инкубаторе имеются разъёмы (с) для питания от автомобильного аккумулятора на 12 Вольт.

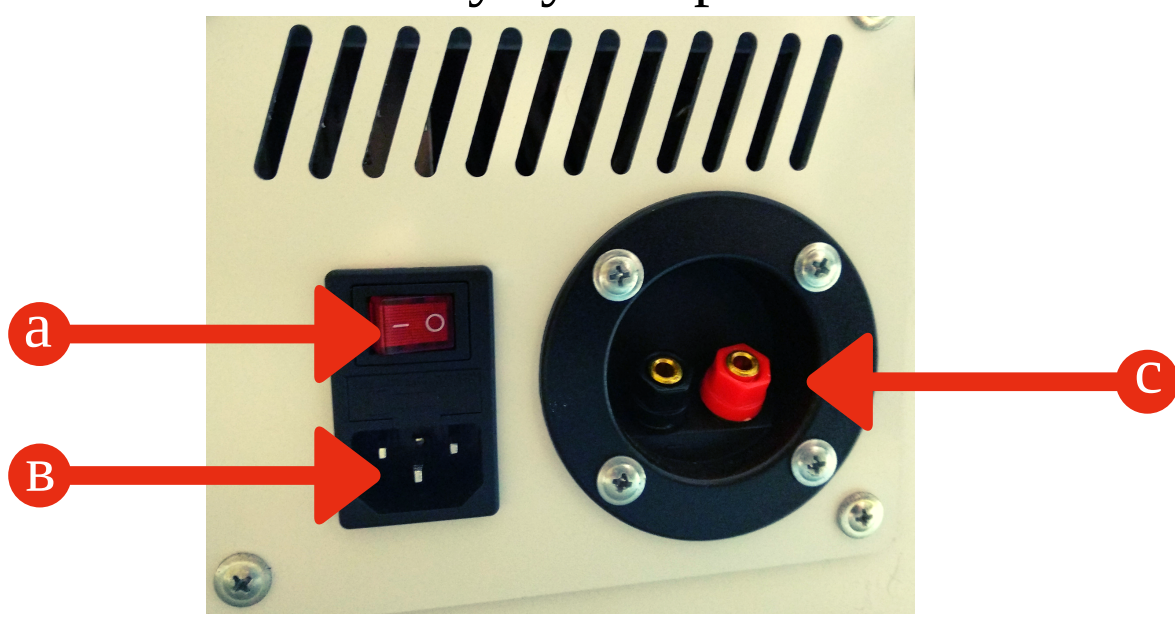

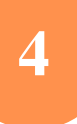

2.4. Проверьте функцию переворота лотков для яиц. Включите тумблер ручного управления (а). Попробуйте управлять переворотом лотков с помощью тумблера переворота (с).

*Включите автоматический режим после проведения проверки* (*а*).

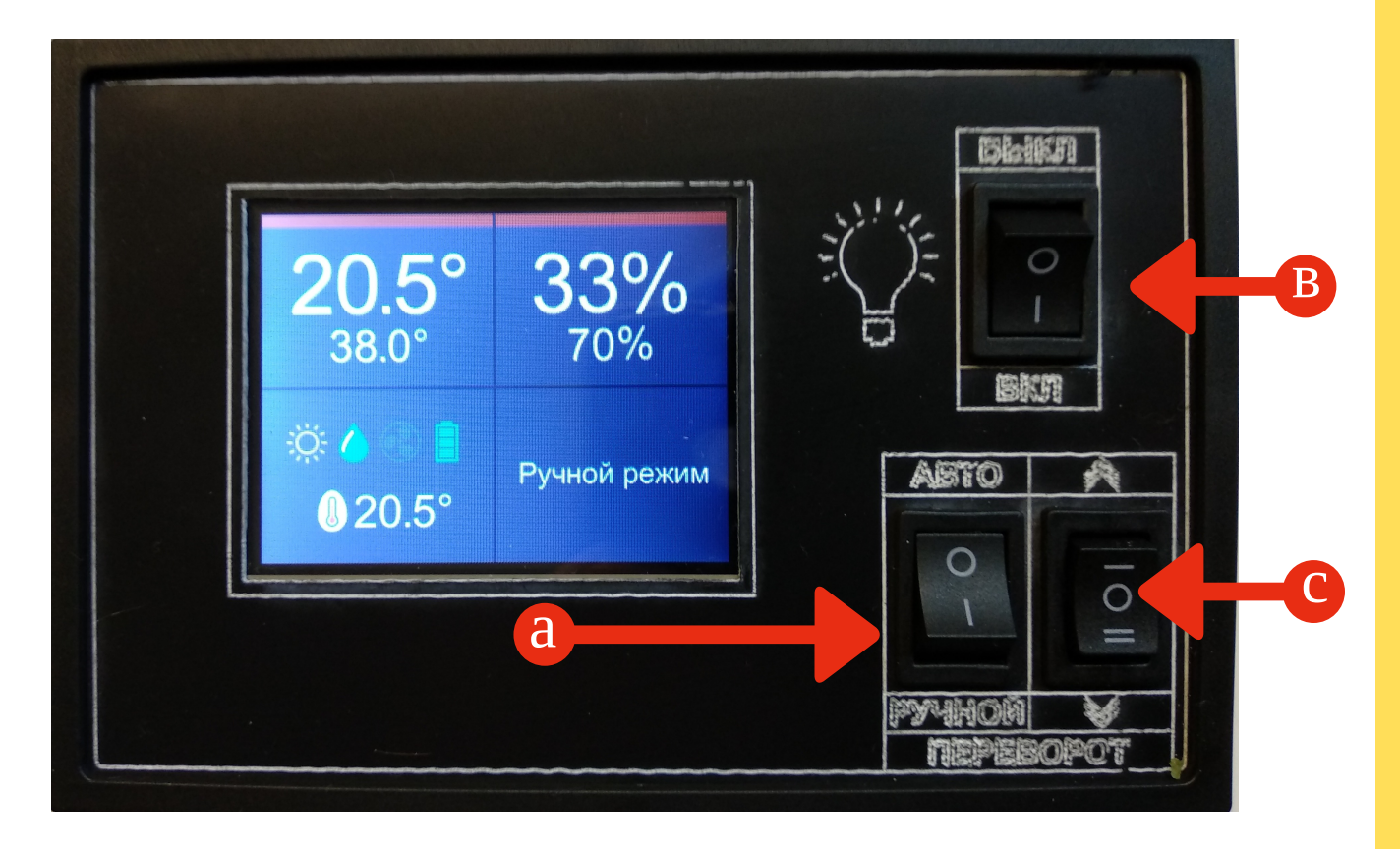

Для вашего удобства в инкубаторе включается свет тумблер (в).

*Для процесса инкубации свет не требуется*.

d

**Включить** 

датчик на яйце

Назад

Выбрать

5

2.5. Прикрепите с помощью клейкой ленты датчик температуры на яйцо. Проверьте яйцо на просвет, перед установкой датчика.

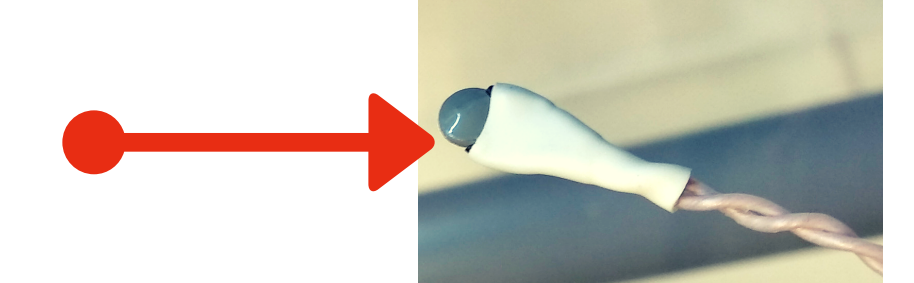

Далее, включите датчик температуры на яйце, нажав на раздел меню (а), выбрать пункт 3.2 Темп. яйца настройки датчика (в).

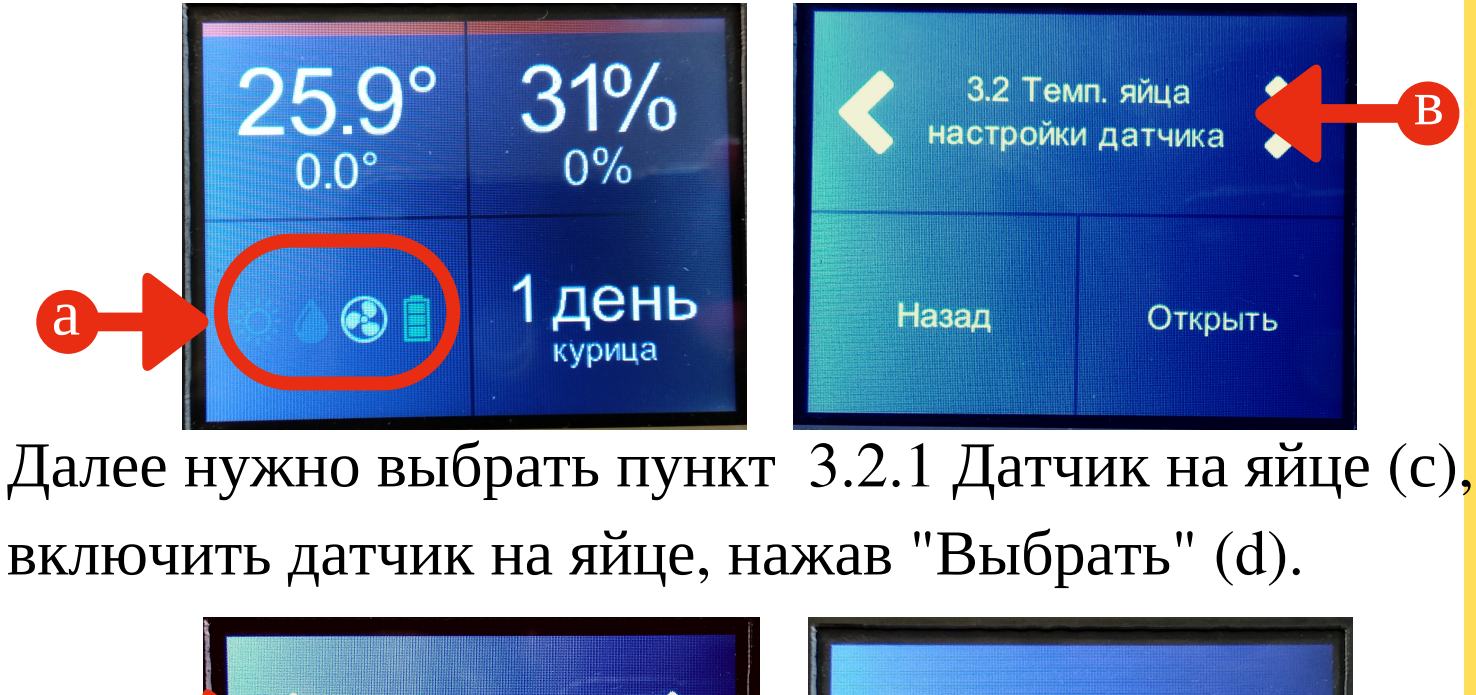

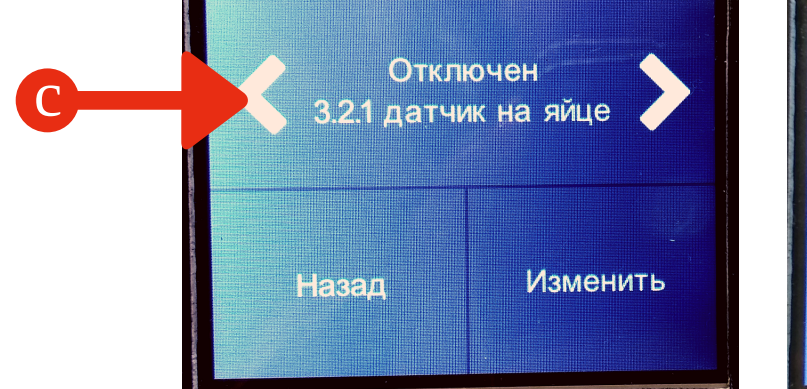

3. Выбор режима инкубации.

2.6. После загрузки лотков, необходимо выбрать программу инкубации. Зайдите в меню (а), в пункте меню 4.2 выберите программу инкубации (в).

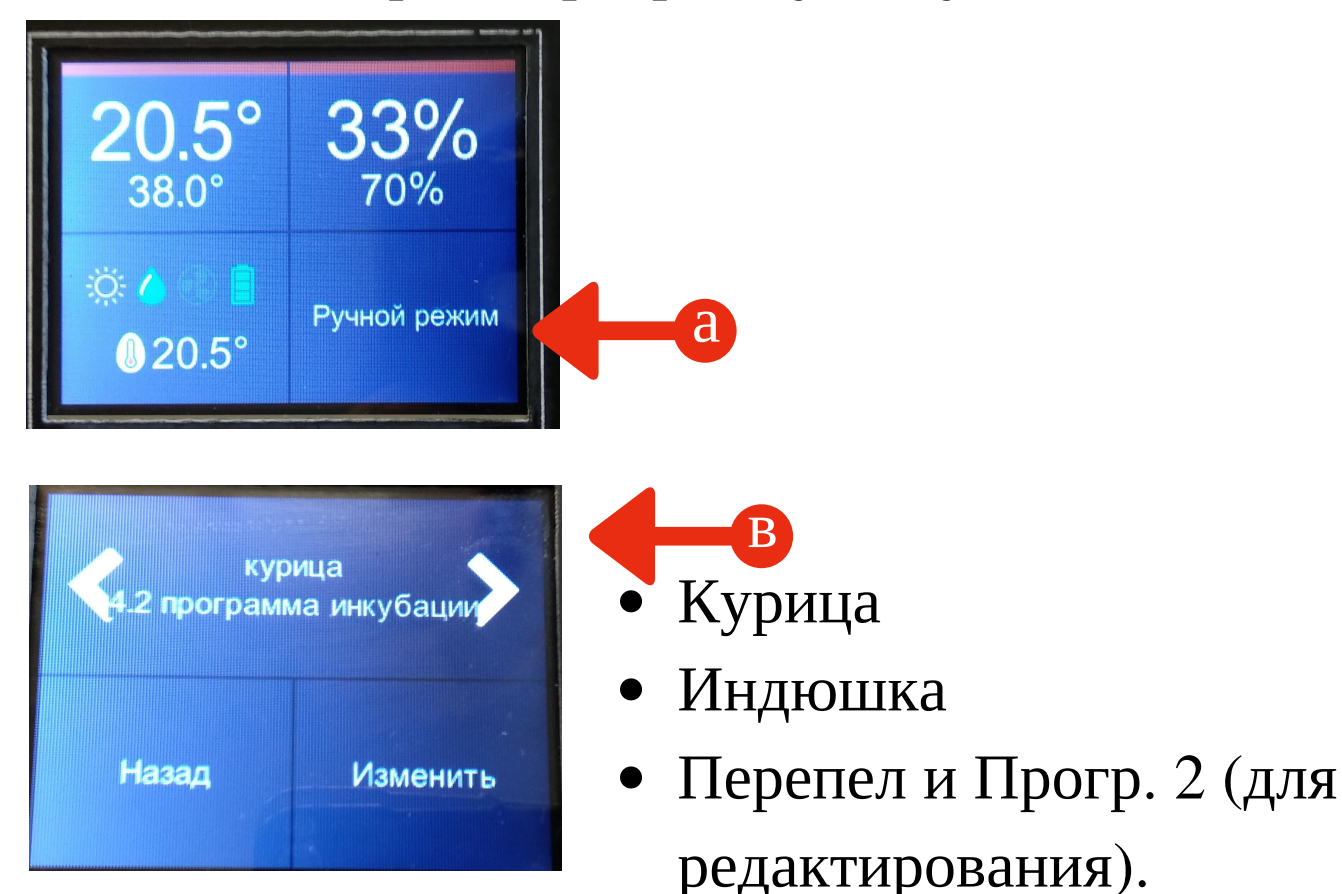

Теперь вернитесь назад и выберите пункт меню 4.1. Инкубация-4.1.1 Начать процесс-Выбрать (с).

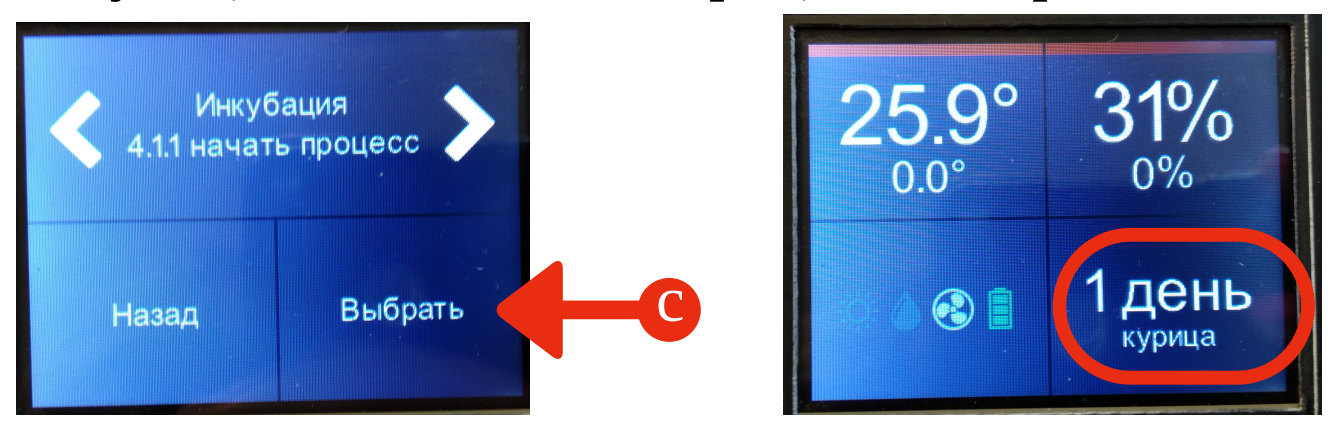

d *Теперь в главном меню будет отображаться день инкубации и программа*.

6

4. Прочие настройки. Редактирование режимов инкубации.

1 - отображает текущее и заданное значение температуры.

2 - отображает текущее и заданное значение влажности.

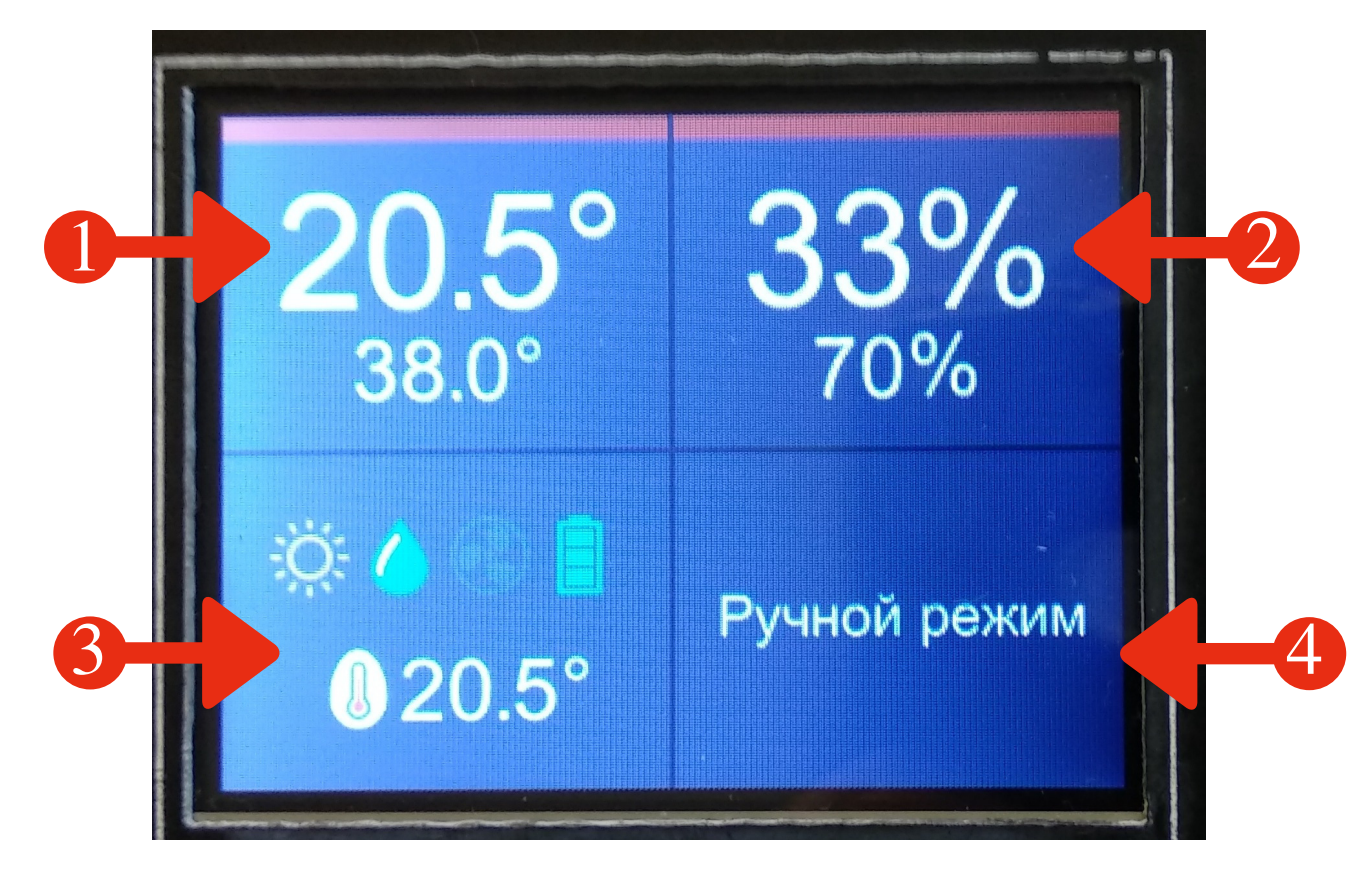

3 - значки состояния нагревательного тена, вентилятора увлажнения, вентилятора проветривания, состояние питания, а также текущую температуру яйца, если датчик включён. 4 - текущее состояние контроллера.

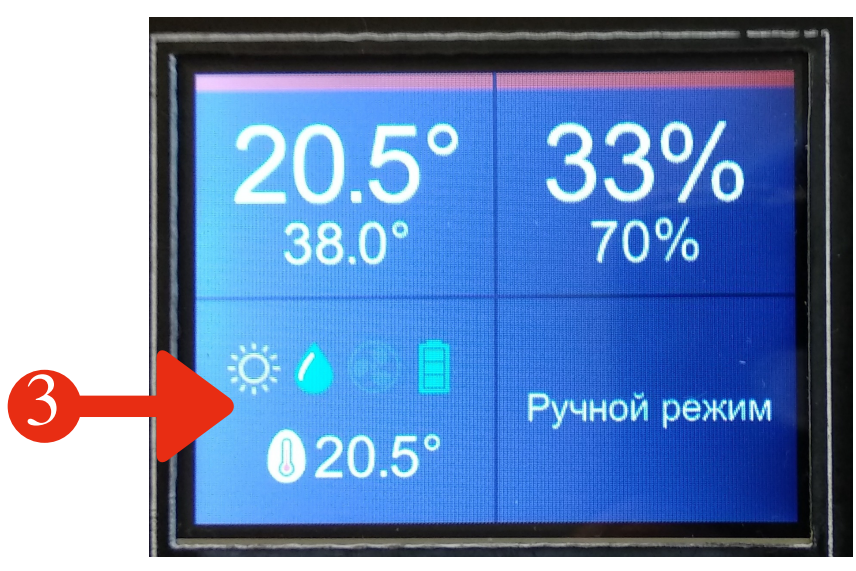

3.1. Журнал ошибок

{*сигнализация при возникновении ошибок*}

- 3.2.Темп. яйца. Настройки датчика
- 3.2.1. Статус датчика на яйце (ВКЛ/ВЫКЛ)
- 3.2.2. Установленное значение. Мин.температура.{*Диапазон*}
- 3.2.3.Установленное значение.Макс.температура. {Диапазон}
- 3.2.4. Статус инкубации по температуре на яйце (ВКЛ/ВЫКЛ).
- 3.3. Датчики. Калибровка датчиков.
- 3.3.1 Температура.
- 3.3.2. Температура яйца.
- 3.3.3. Влажность.

{*Показанием для калибровки могут стать лишь показатели поверенных приборов*. *Это ВАЖНО*}

- 3.4. Конвекция. Текущее значение (%) {*Диапазон регулировки*}
- 3.5. Временно отсутствует.
- 3.6. Сброс на заводские настройки.

 $\overline{a}$ 3.7. Сервис. Меню отладки (часы, напряжение, температура платы, переворот, корректировка температуры).

#### Рассмотрим подробнее пункты подменю (4).

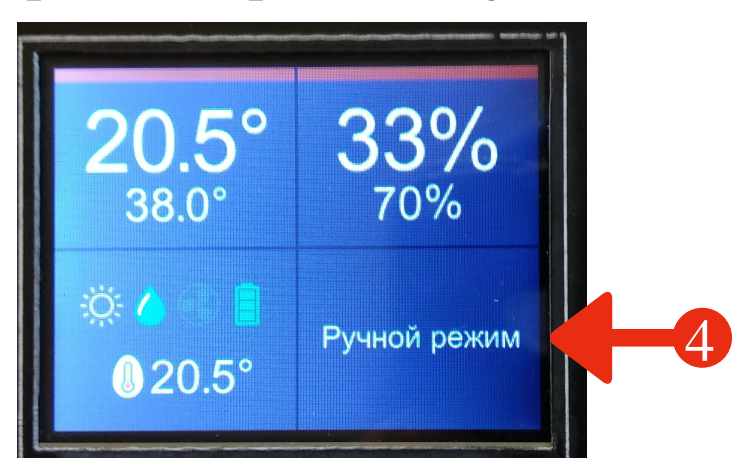

- 4.1. Текущий статус контроллера. Режим работы.
- 4.2. Смотрите раздел инструкции №3. **Выбор режима инкубации**.
- 4.3. Текущий день инкубации.

## 4.4. **Редактор**. **Изменить программу**.

- 4.4.1. Параметры по дням.
- 4.4.1.1. Параметры выбранного дня инкубации.
- 4.4.1.2. Настройки температуры {Диапазон}.
- 4.4.1.3. Настройки влажности {Диапазон}.
- 4.4.1.4. Настройки интервала проветривания.
- 4.4.1.5. Настройки времени проветривания.
- 4.4.1.6. Настройки количества охлаждений.
- 4.4.1.7. Настройки времени охлаждения.

4.4.1.8. Настройки временного интервала переворота лотков.

4.4.2. Длительность. Числ дней.

## 4.5. **Редактор ручного режима**.

- 4.5.1. Интервал проветривания.
- 4.5.2. Время проветривания.
- 4.5.3. Количество охлаждений.
- 4.5.5. Интервал переворота лотков.